# **Presentazione del tablet PC**

Numero di parte del documento: 419466-061

Gennaio 2007

Questa guida descrive le funzionalità hardware del computer.

# **Sommario**

### **[1](#page-2-0) [Componenti](#page-2-1)**

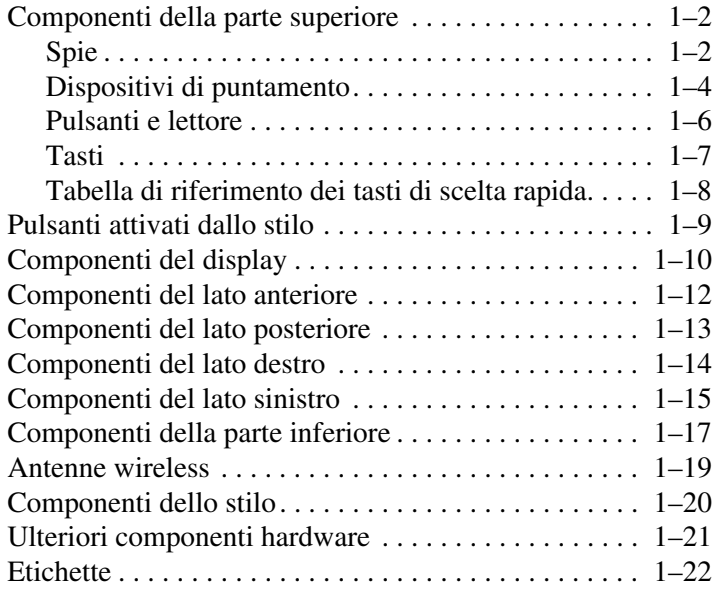

## **[2](#page-24-0) [Specifiche tecniche](#page-24-1)**

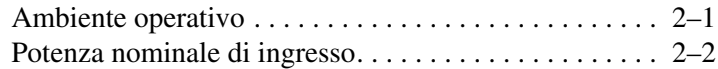

### **[Indice](#page-26-0)**

**1**

# **Componenti**

<span id="page-2-1"></span><span id="page-2-0"></span>Questo capitolo descrive le funzionalità hardware del computer.

Per vedere l'elenco dei componenti hardware installati sul computer:

1. Fare clic su **Start > Computer > Proprietà del sistema.**

2. Nel riquadro a sinistra, fare clic su **Gestione periferiche**.

È inoltre possibile aggiungere componenti hardware o modificare la configurazione della periferica mediante Gestione periferiche.

✎I componenti del computer variano in base al paese di acquisto e al modello. Le illustrazioni di questo capitolo identificano le funzionalità esterne standard incluse nella maggior parte dei modelli di computer.

## <span id="page-3-0"></span>**Componenti della parte superiore**

## <span id="page-3-1"></span>**Spie**

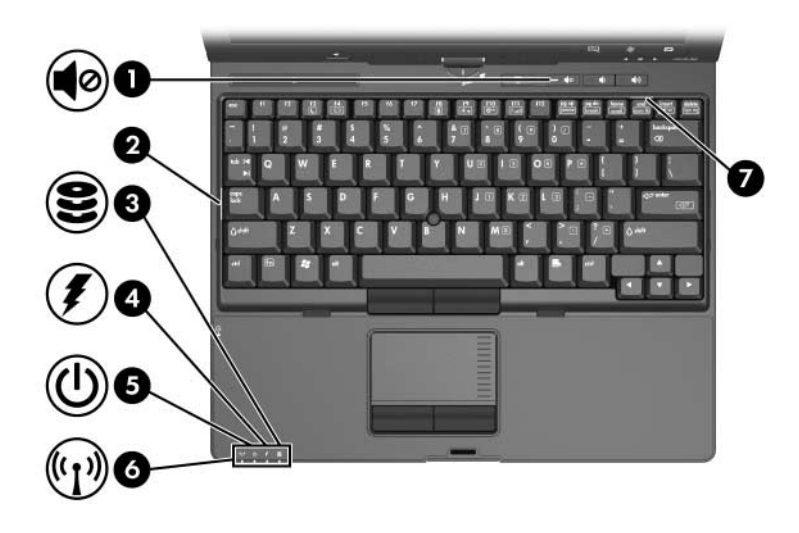

<span id="page-3-4"></span><span id="page-3-3"></span><span id="page-3-2"></span>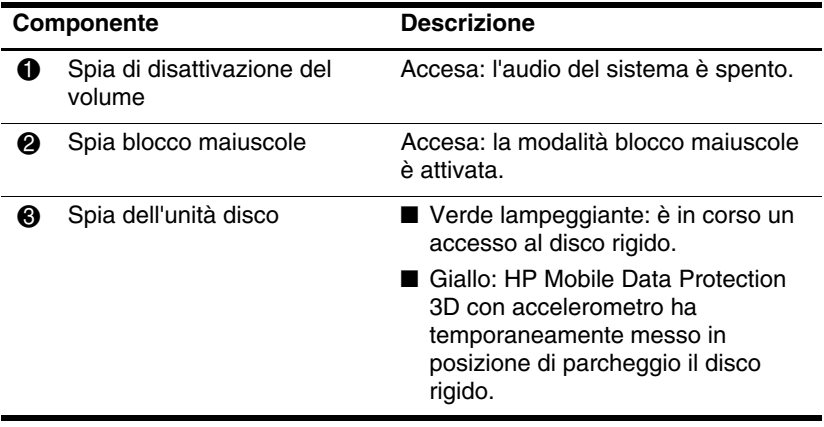

(continua)

<span id="page-4-3"></span><span id="page-4-2"></span><span id="page-4-1"></span><span id="page-4-0"></span>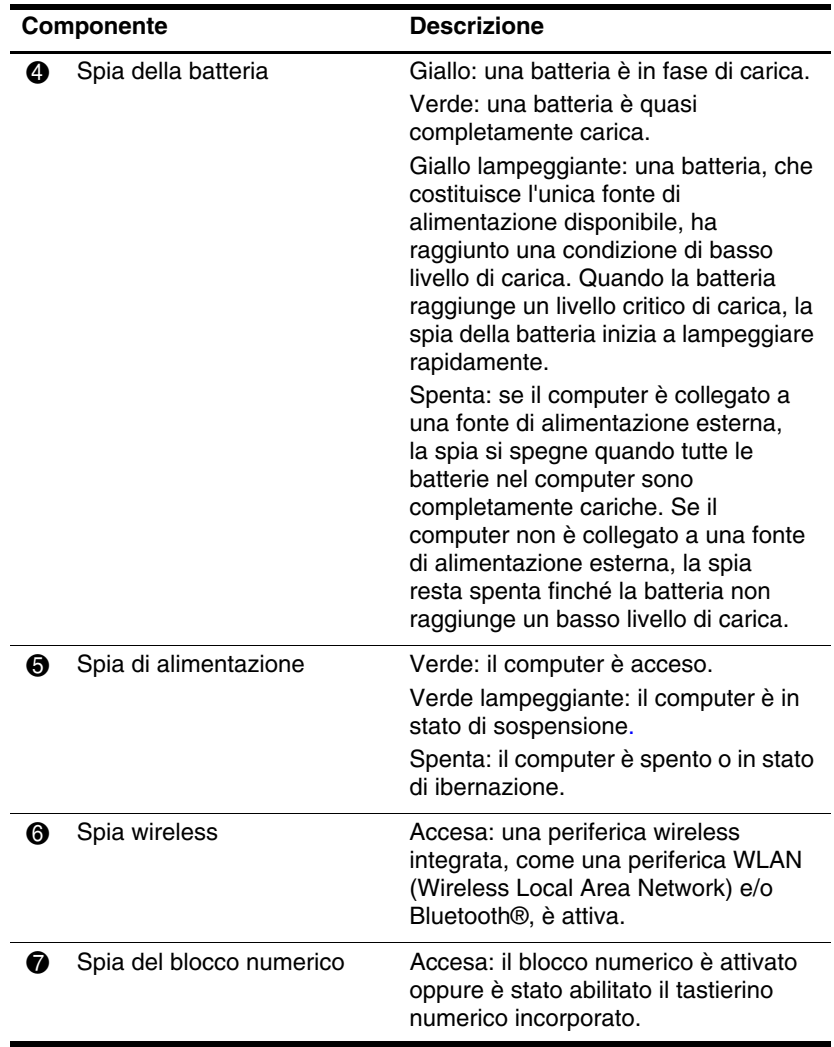

### <span id="page-5-0"></span>**Dispositivi di puntamento**

### **TouchPad**

È possibile utilizzare indifferentemente i componenti dello stick di puntamento o quelli del TouchPad. L'illustrazione e la tabella seguenti descrivono i dispositivi di puntamento del computer, diversi a seconda del modello.

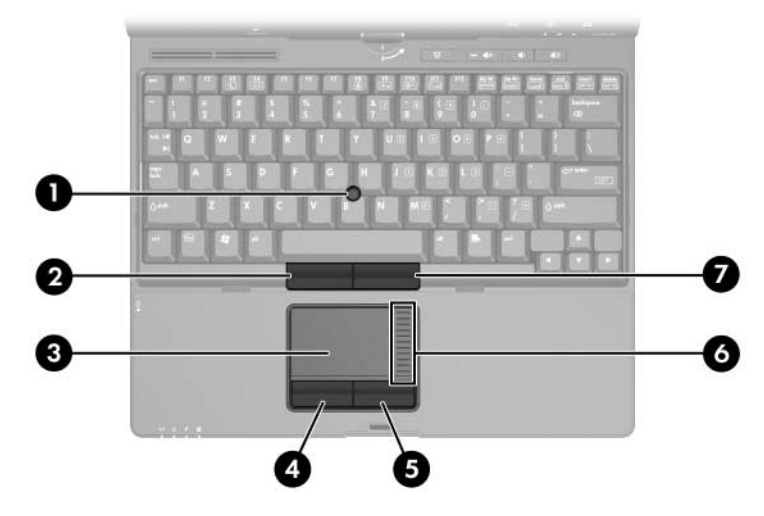

<span id="page-5-4"></span><span id="page-5-3"></span><span id="page-5-2"></span><span id="page-5-1"></span>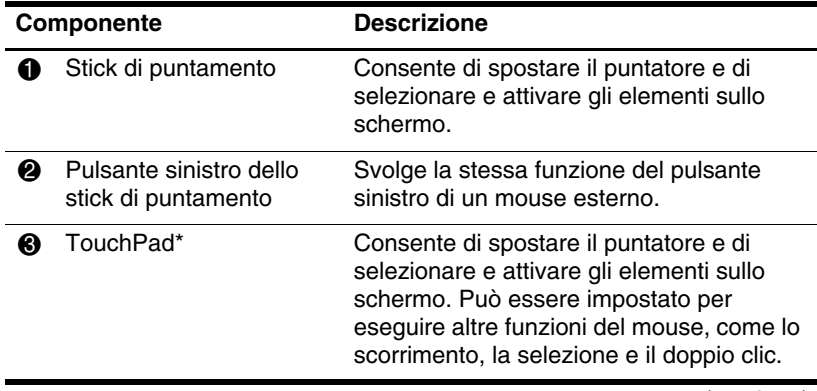

(continua)

<span id="page-6-2"></span><span id="page-6-0"></span>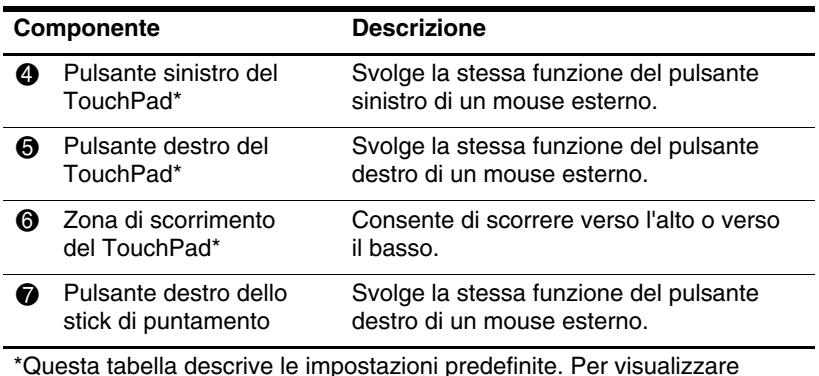

<span id="page-6-3"></span><span id="page-6-1"></span>\*Questa tabella descrive le impostazioni predefinite. Per visualizzare e modificare le preferenze del TouchPad, fare clic su **Start > Pannello di controllo > Hardware and Sound** (Hardware e suoni) **> Mouse**.

## <span id="page-7-0"></span>**Pulsanti e lettore**

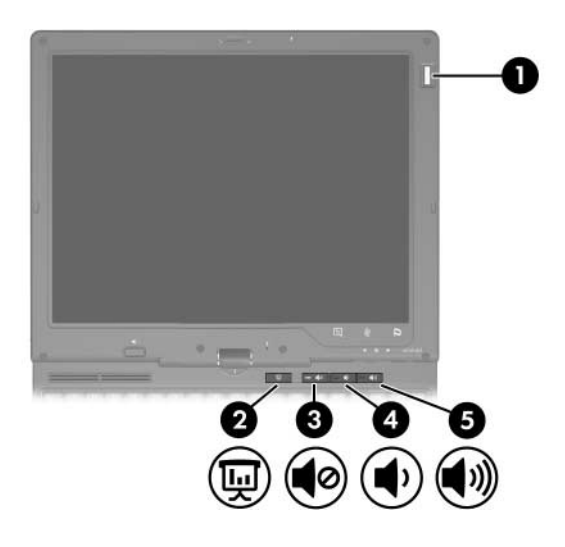

<span id="page-7-5"></span><span id="page-7-4"></span><span id="page-7-3"></span><span id="page-7-2"></span><span id="page-7-1"></span>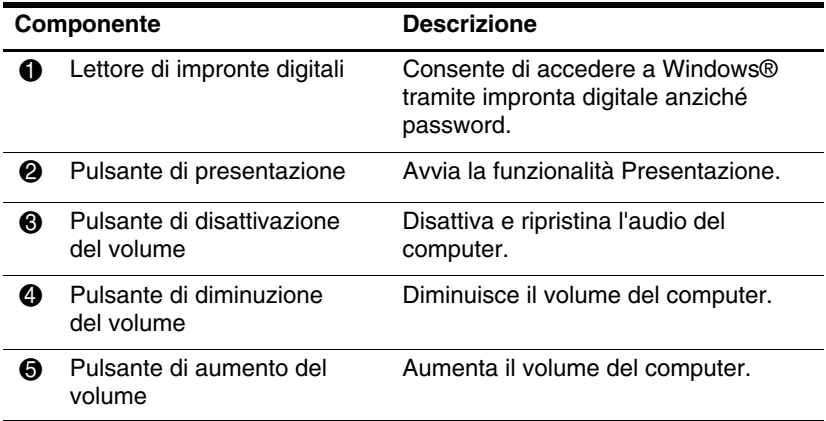

### <span id="page-8-0"></span>**Tasti**

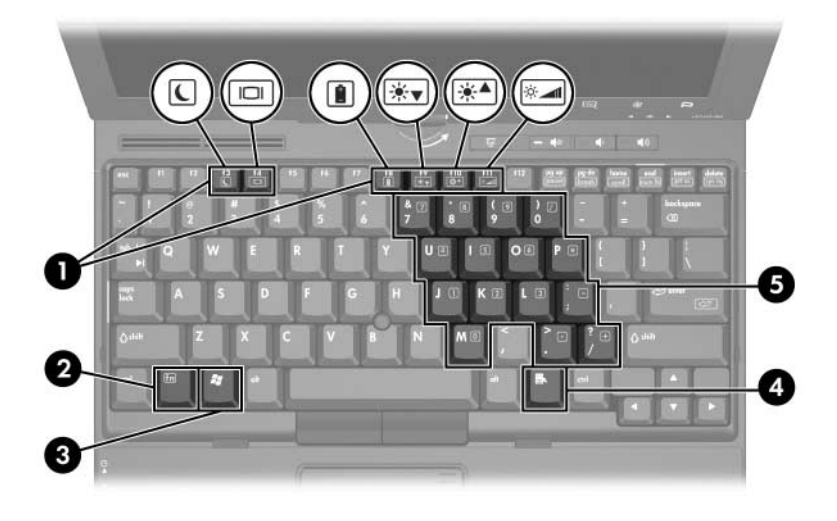

<span id="page-8-6"></span><span id="page-8-5"></span><span id="page-8-4"></span><span id="page-8-3"></span><span id="page-8-2"></span><span id="page-8-1"></span>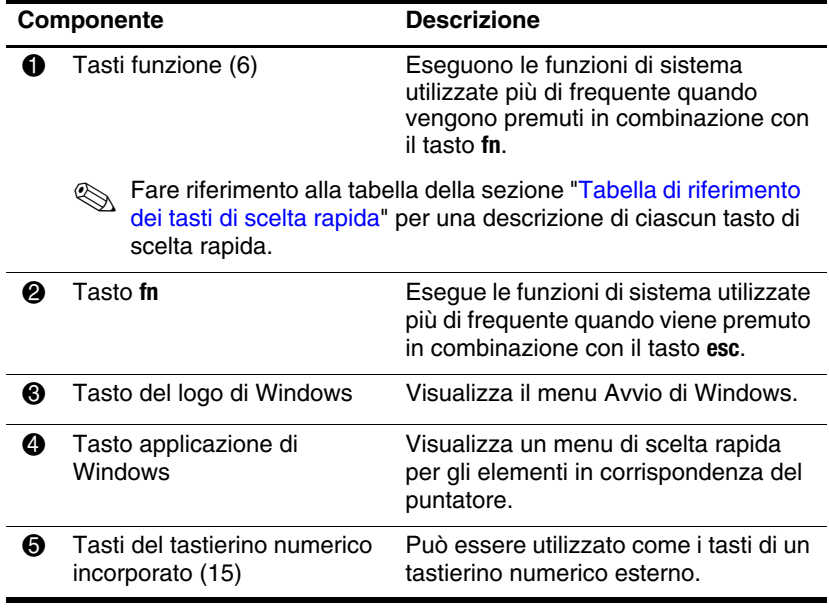

### <span id="page-9-0"></span>**Tabella di riferimento dei tasti di scelta rapida**

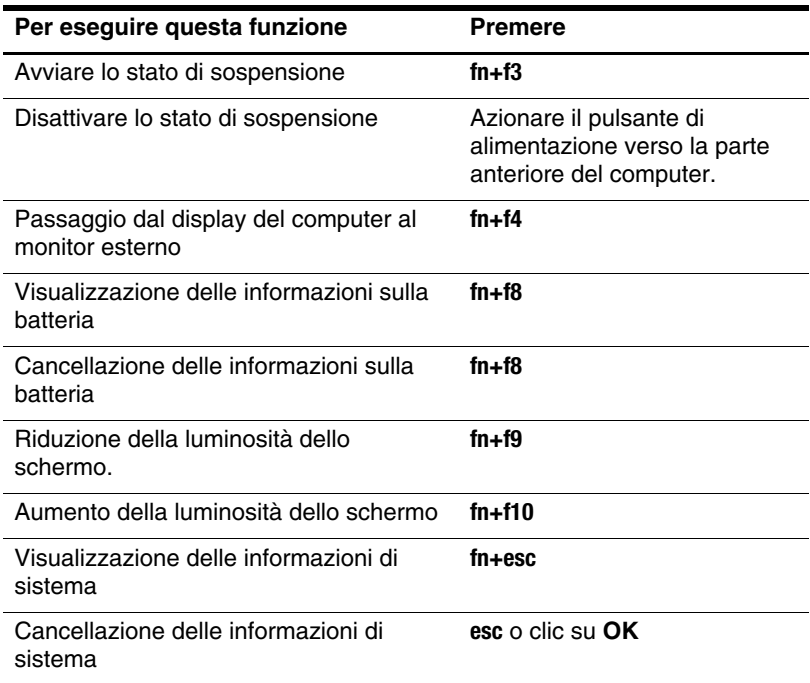

## <span id="page-10-0"></span>**Pulsanti attivati dallo stilo**

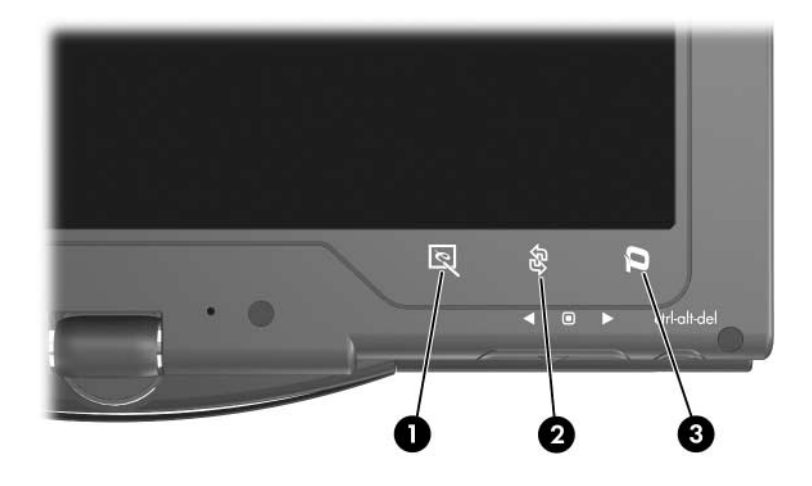

<span id="page-10-1"></span>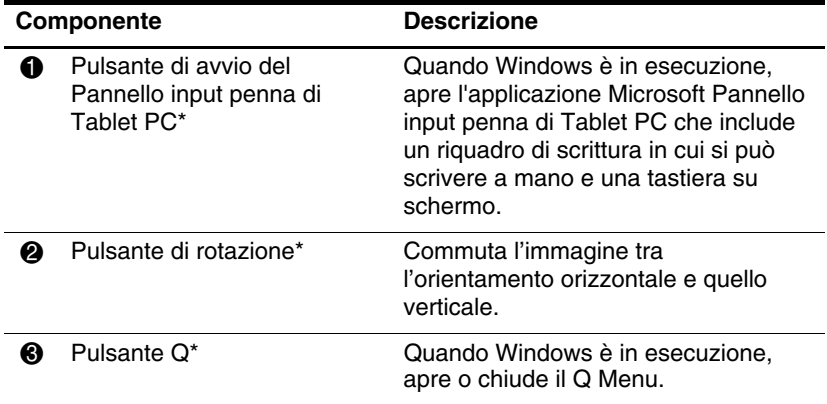

<span id="page-10-3"></span><span id="page-10-2"></span>\*Questa tabella descrive le impostazioni predefinite. Per informazioni su come modificare le funzioni del pulsante di avvio di Pannello input penna di Tablet PC, del pulsante di rotazione e del pulsante Q, premere con lo stilo il pulsante **Q** e fare clic su **Impostazioni Tablet PC**.

# <span id="page-11-0"></span>**Componenti del display**

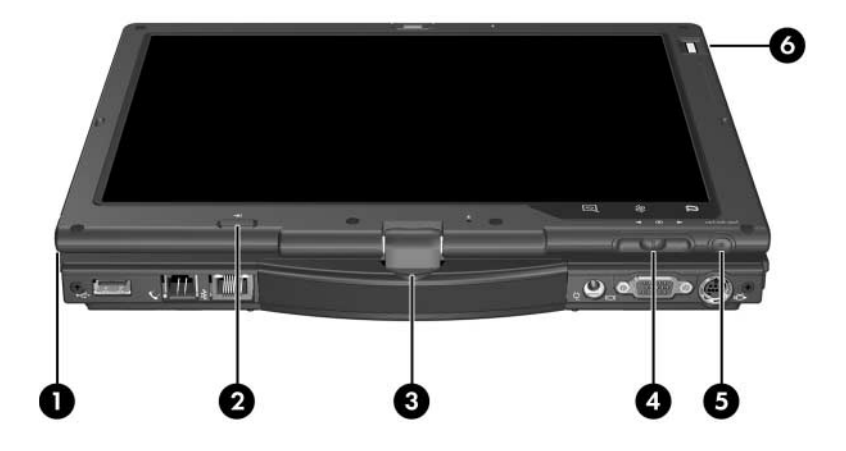

<span id="page-11-4"></span><span id="page-11-3"></span><span id="page-11-2"></span><span id="page-11-1"></span>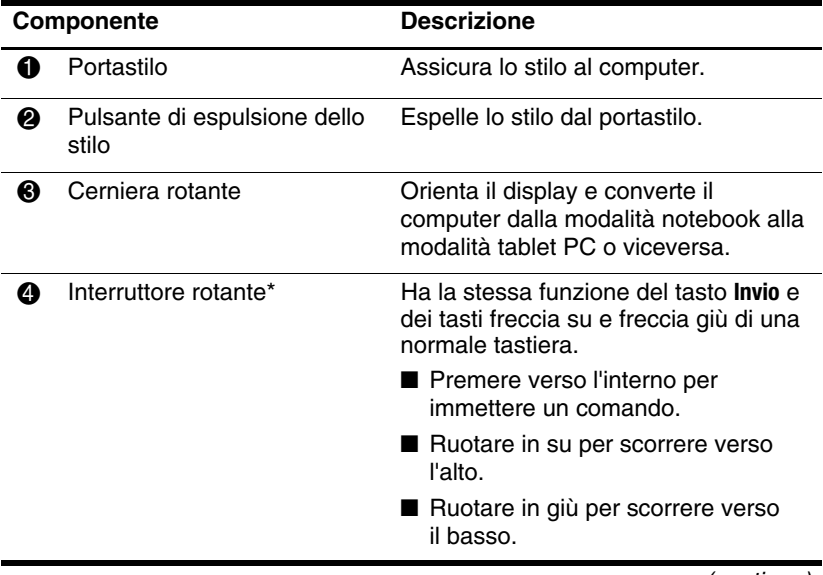

(continua)

<span id="page-12-0"></span>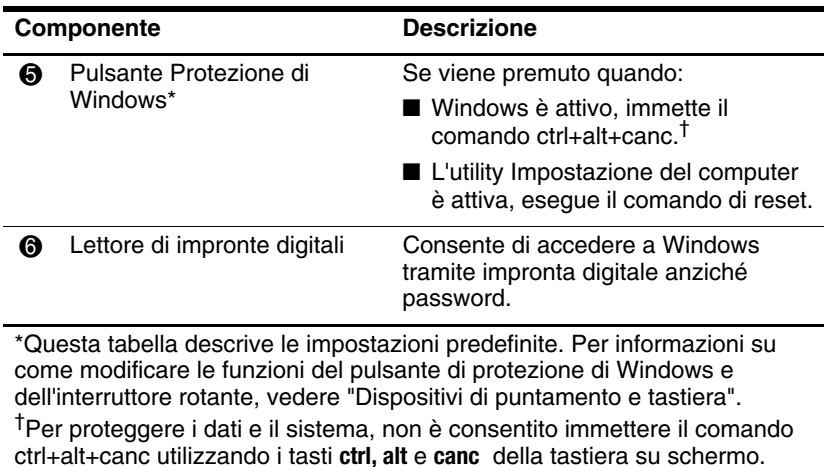

## <span id="page-13-0"></span>**Componenti del lato anteriore**

<span id="page-13-2"></span>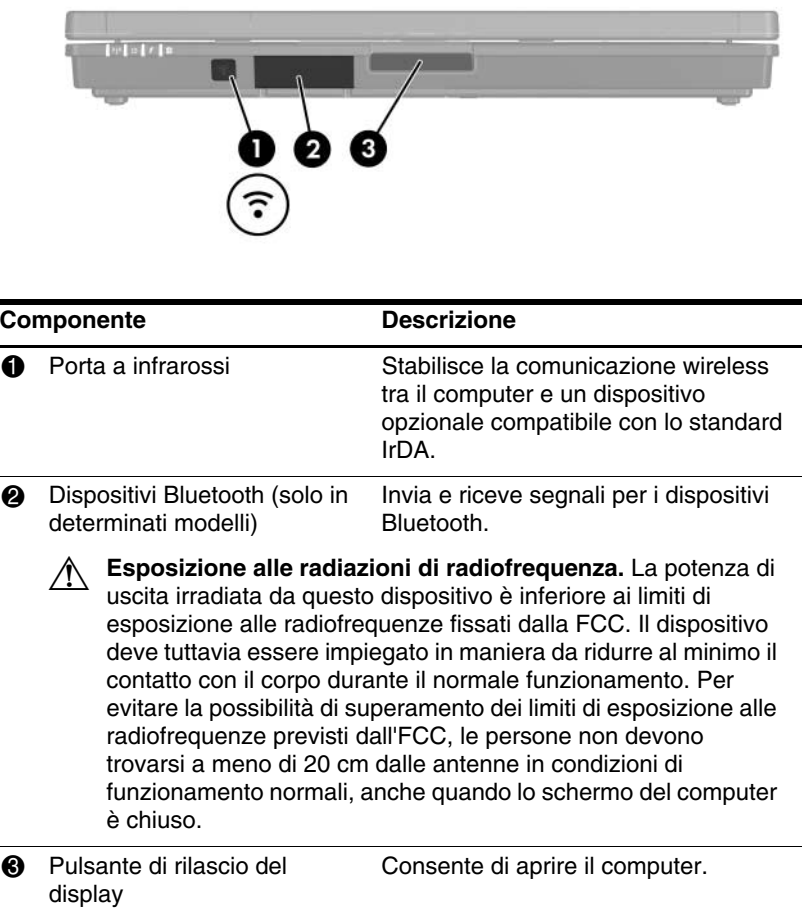

<span id="page-13-3"></span><span id="page-13-1"></span>Ä Tenere i dischetti e gli altri supporti magnetici lontano dai campi magnetici prodotti dal pulsante di rilascio del display. I campi magnetici possono cancellare i dati memorizzati sui dischetti.

## <span id="page-14-0"></span>**Componenti del lato posteriore**

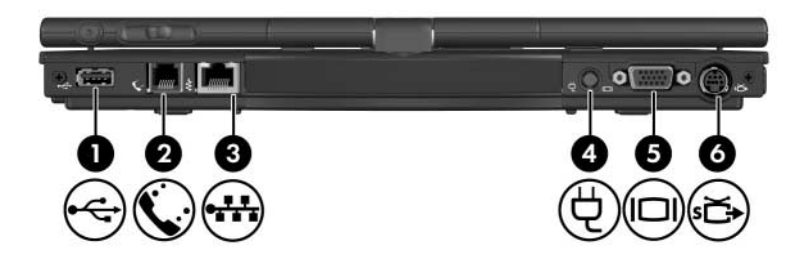

<span id="page-14-7"></span><span id="page-14-6"></span><span id="page-14-5"></span><span id="page-14-4"></span><span id="page-14-3"></span><span id="page-14-2"></span><span id="page-14-1"></span>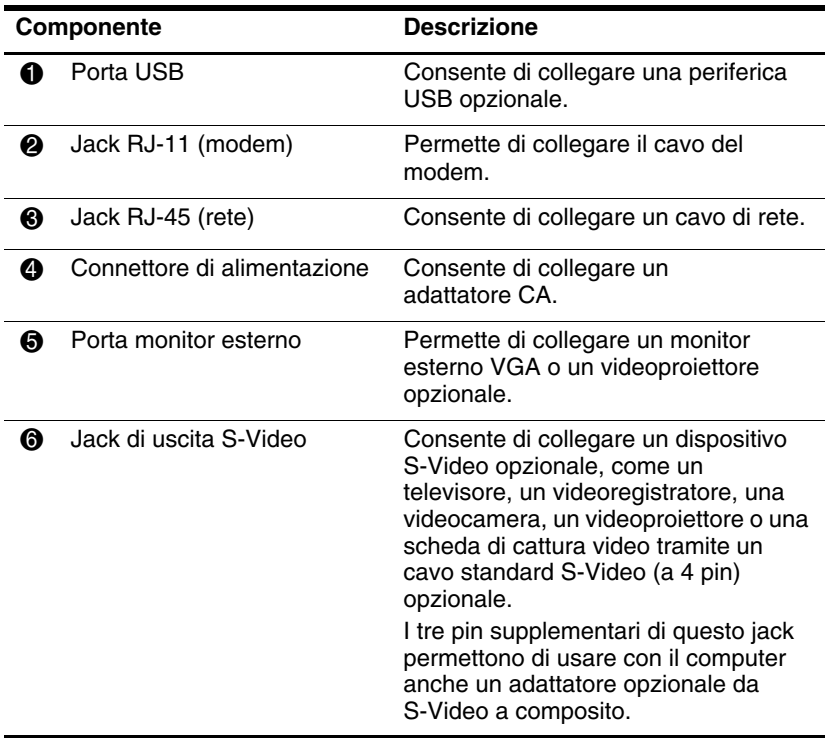

# <span id="page-15-0"></span>**Componenti del lato destro**

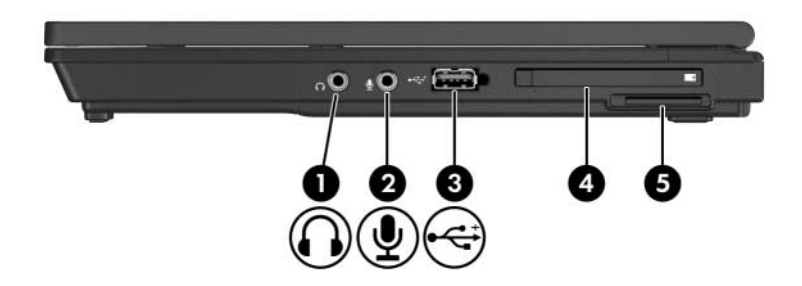

<span id="page-15-9"></span><span id="page-15-8"></span><span id="page-15-7"></span><span id="page-15-6"></span><span id="page-15-5"></span><span id="page-15-4"></span><span id="page-15-3"></span><span id="page-15-2"></span><span id="page-15-1"></span>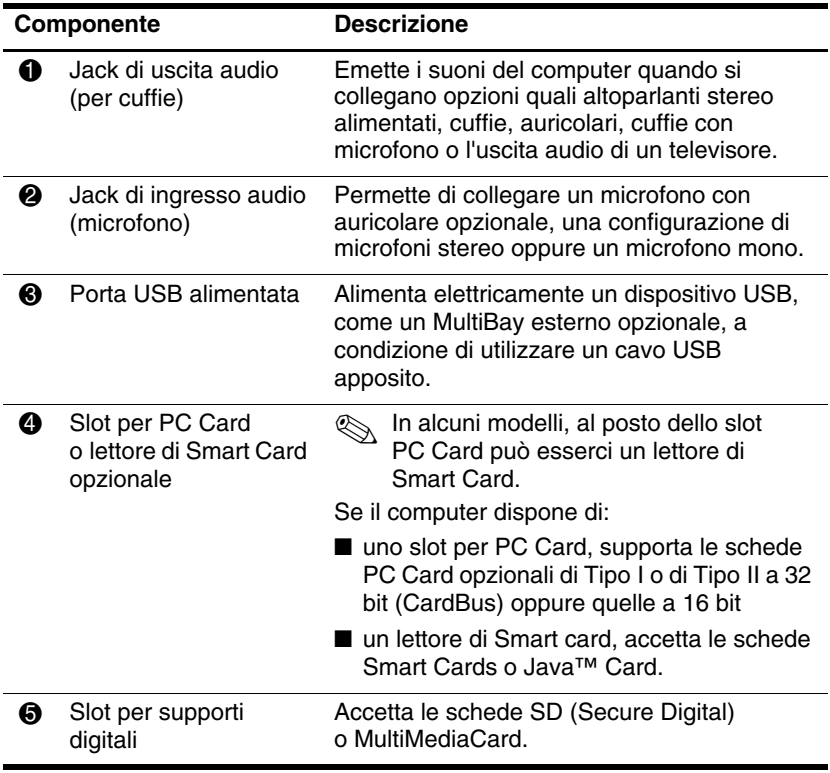

# <span id="page-16-0"></span>**Componenti del lato sinistro**

<span id="page-16-4"></span><span id="page-16-3"></span><span id="page-16-2"></span><span id="page-16-1"></span>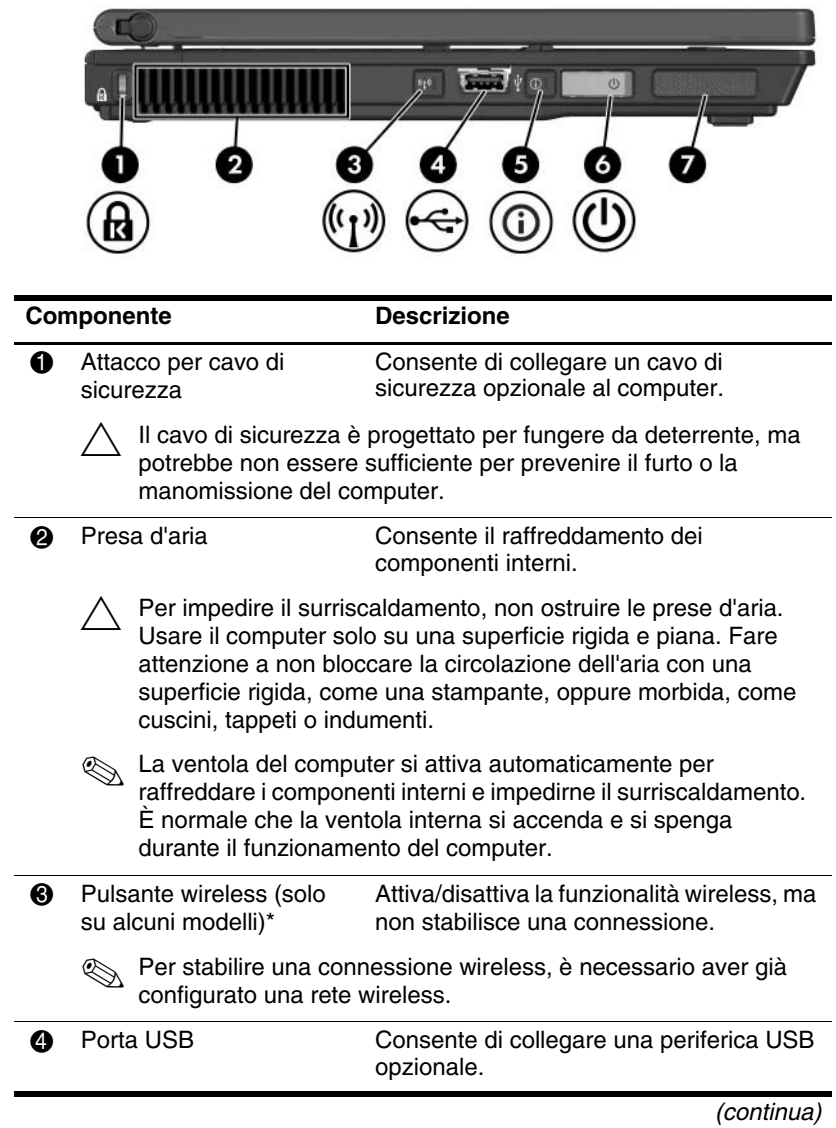

<span id="page-17-2"></span><span id="page-17-1"></span>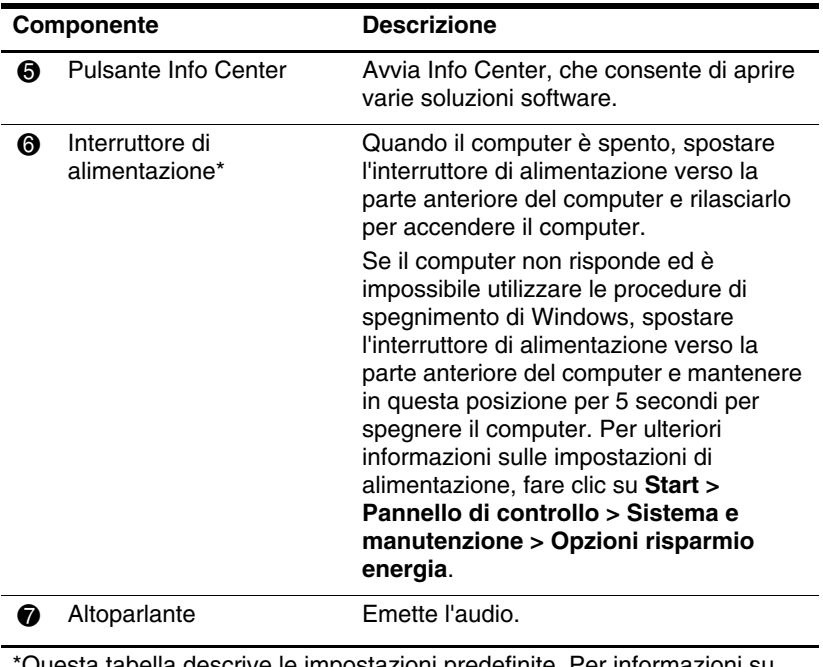

<span id="page-17-0"></span>\*Questa tabella descrive le impostazioni predefinite. Per informazioni su come modificare alcune funzioni di alimentazione, vedere le guide utente nella Guida in linea e supporto tecnico.

## <span id="page-18-0"></span>**Componenti della parte inferiore**

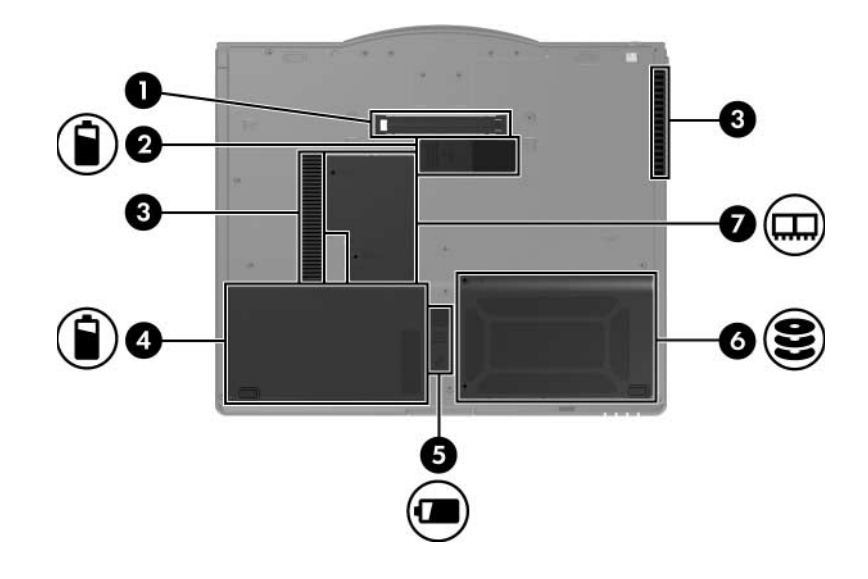

<span id="page-18-2"></span><span id="page-18-1"></span>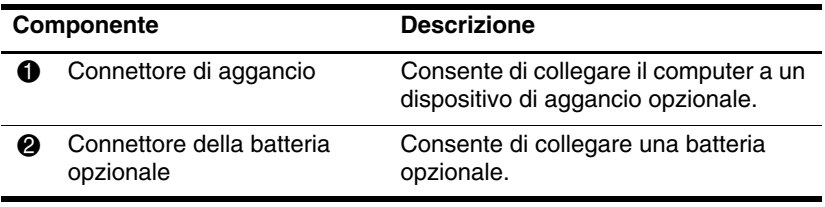

(continua)

<span id="page-19-5"></span><span id="page-19-4"></span><span id="page-19-3"></span><span id="page-19-2"></span><span id="page-19-1"></span><span id="page-19-0"></span>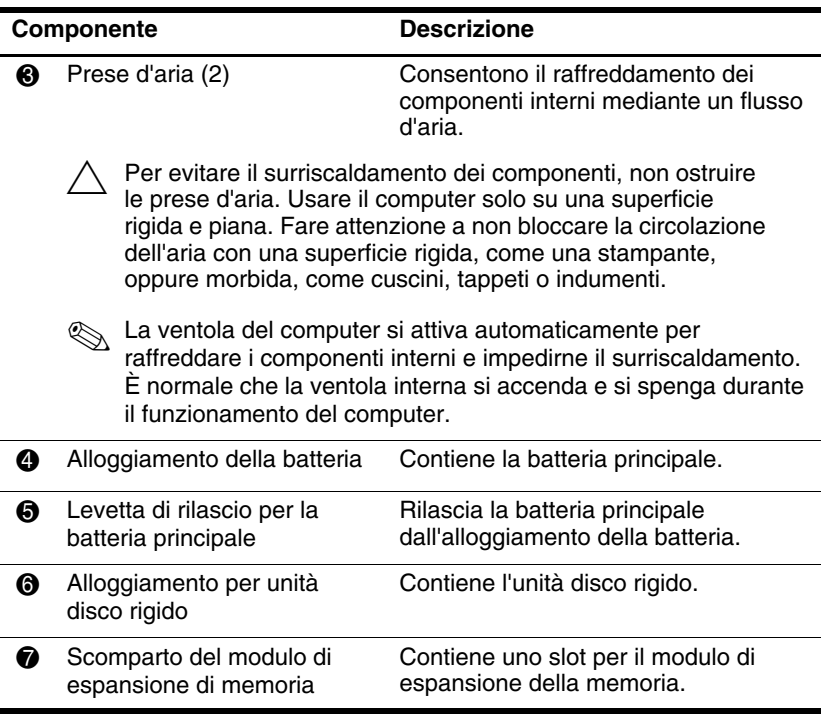

## <span id="page-20-0"></span>**Antenne wireless**

Su alcuni modelli di computer, due antenne inviano e ricevono i segnali radio delle comunicazioni wireless. Queste antenne non sono visibili dall'esterno del computer.

Per gli avvisi normativi wireless relativi al proprio paese, vedere la sezione *Normative e avvisi sulla sicurezza e sull'ambiente* nella Guida in linea e supporto tecnico.

<span id="page-20-1"></span>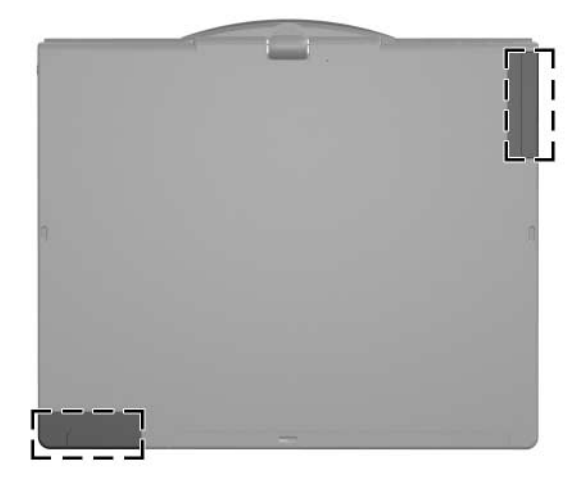

✎Per consentire una trasmissione ottimale, evitare di ostruire l'area intorno alle antenne.

# <span id="page-21-0"></span>**Componenti dello stilo**

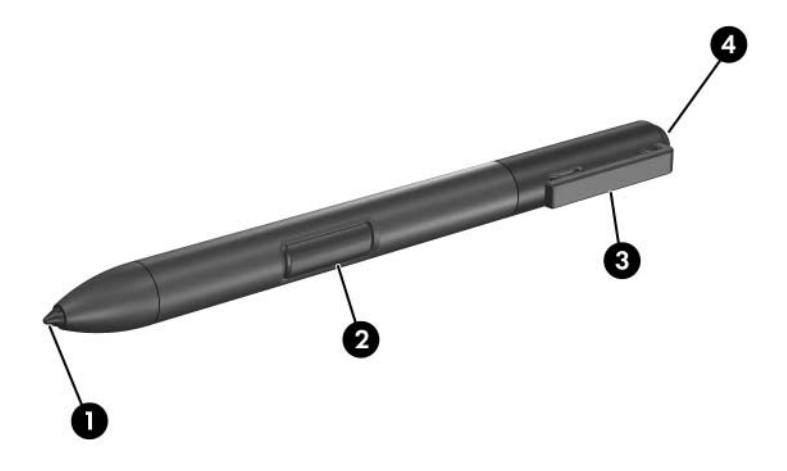

<span id="page-21-2"></span><span id="page-21-1"></span>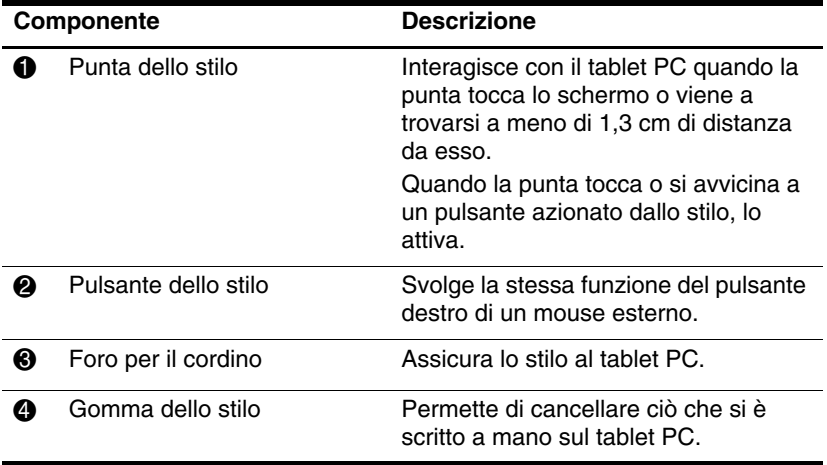

<span id="page-22-2"></span><span id="page-22-1"></span>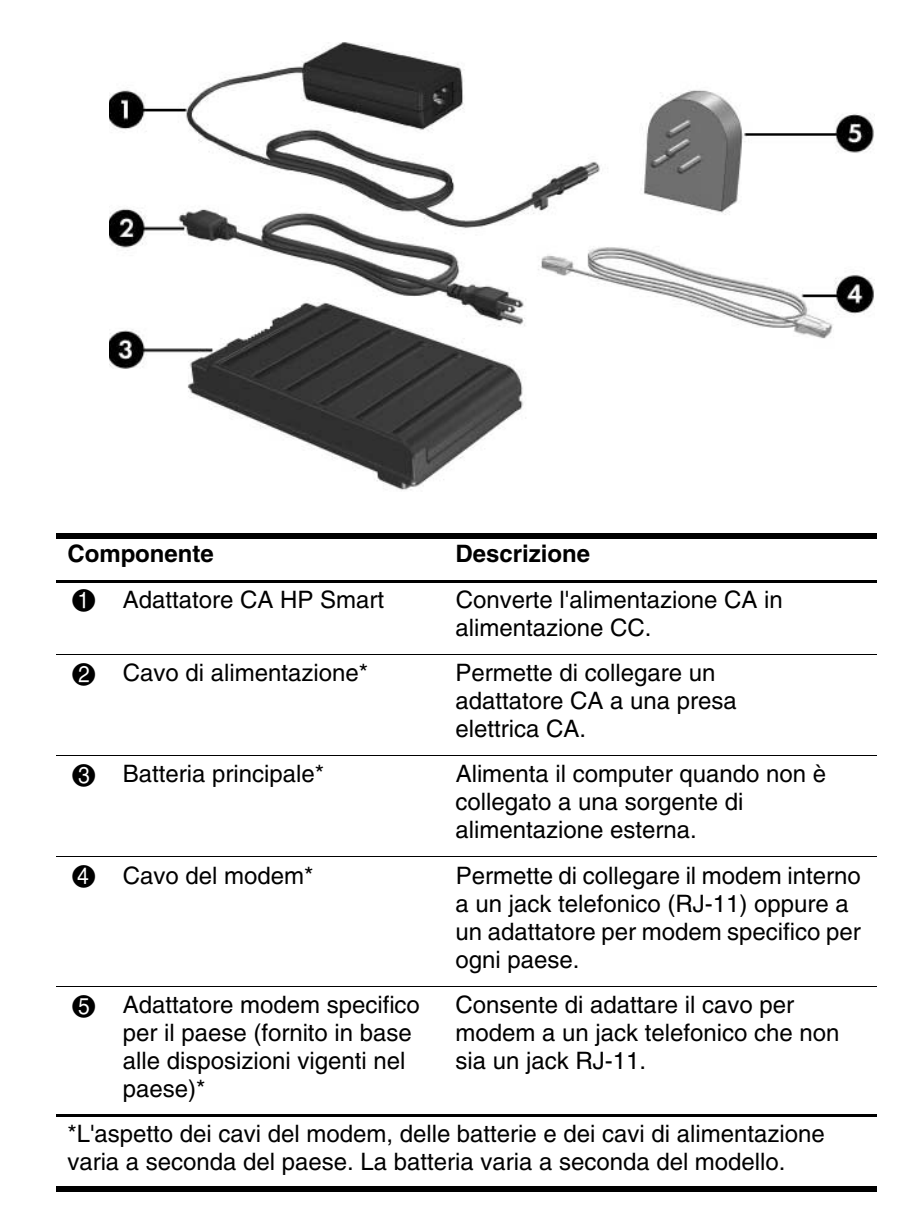

## <span id="page-22-0"></span>**Ulteriori componenti hardware**

## <span id="page-23-1"></span><span id="page-23-0"></span>**Etichette**

Le etichette apposte sul computer forniscono le informazioni necessarie per la risoluzione dei problemi relativi al sistema o per l'uso del computer all'estero.

- Etichetta di identificazione Riporta la marca e il nome di serie del prodotto, il numero di serie (s/n) e il numero di prodotto (p/n) del computer. Tenere queste informazioni a portata di mano quando si contatta il servizio di assistenza. L'etichetta di identificazione è incollata sul lato inferiore del computer. Queste informazioni sono contenute anche nelle Guida in linea e supporto tecnico.
- Microsoft<sup>®</sup> Certificate of Authenticity Contiene il codice "Product Key" di Windows. Questo codice potrebbe essere necessario per aggiornare il sistema operativo o risolvere eventuali problemi ad esso relativi. Il certificato è incollato sul lato inferiore del computer.
- Etichetta delle normative Fornisce informazioni sulle normative che riguardano il computer. Questa etichetta è incollata sul lato inferiore del computer.
- Etichetta delle omologazioni del modem Contiene informazioni sulle normative riguardanti il modem ed elenca i marchi richiesti da alcuni dei paesi in cui l'uso del modem è stato omologato. Queste informazioni possono essere necessarie quando ci si trova all'estero. L'etichetta è affissa sul lato inferiore del computer.
- Etichette di certificazione wireless Riportano informazioni sui dispositivi wireless opzionali disponibili su determinati modelli e i marchi di omologazione di alcuni paesi in cui l'uso dei dispositivi è stato omologato. Un dispositivo opzionale può essere una rete locale wireless (WLAN) o una periferica Bluetooth® opzionale. Se il modello di computer comprende una o più periferiche wireless, viene fornita un'etichetta di certificazione per ogni dispositivo wireless. Queste informazioni possono essere necessarie quando ci si trova all'estero. Le etichette con le omologazioni wireless si trovano sul lato inferiore del computer.

**2**

# <span id="page-24-3"></span>**Specifiche tecniche**

<span id="page-24-1"></span><span id="page-24-0"></span>Le sezioni seguenti forniscono informazioni sulle specifiche ambientali ed elettriche del computer.

## <span id="page-24-2"></span>**Ambiente operativo**

Le informazioni sull'ambiente operativo esposte nella tabella seguente potrebbero rivelarsi utili se si intende utilizzare o trasportare il computer in luoghi soggetti a condizioni ambientali estreme.

<span id="page-24-6"></span><span id="page-24-5"></span><span id="page-24-4"></span>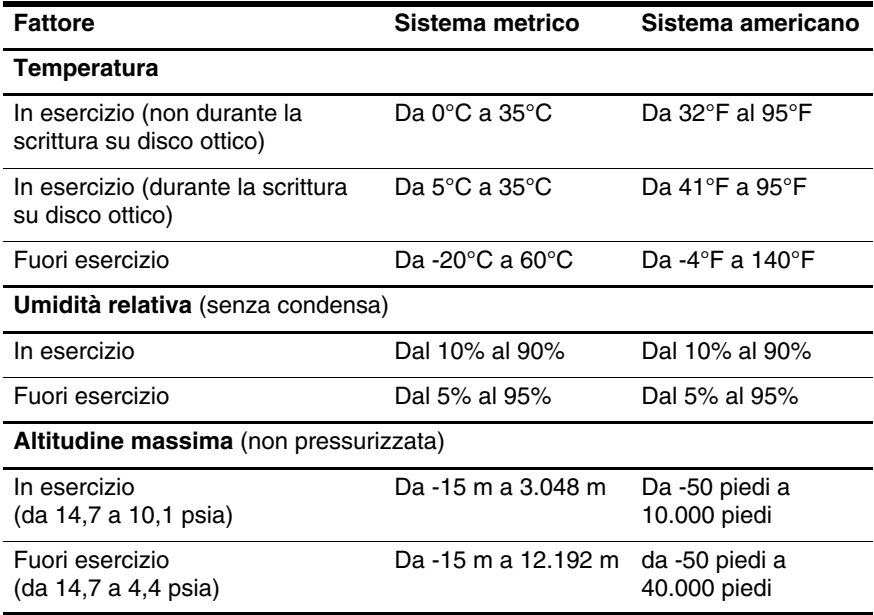

## <span id="page-25-0"></span>**Potenza nominale di ingresso**

<span id="page-25-2"></span><span id="page-25-1"></span>Le informazioni contenute in questa sezione possono rivelarsi utili se si intende viaggiare all'estero con il computer.

Il computer funziona in corrente continua (CC), che può essere fornita da una fonte di alimentazione CA o CC. Anche se il computer può essere alimentato da una fonte CC autonoma, si consiglia vivamente di farlo funzionare solo con l'adattatore CA o con un cavo di alimentazione CC fornito o approvato per i computer HP.

Il computer è in grado di accettare un'alimentazione CC che corrisponda alle seguenti specifiche:

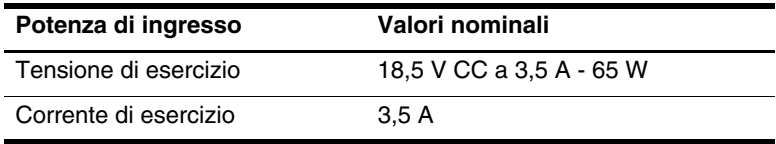

Questo prodotto è appositamente studiato per i sistemi di alimentazione IT in Norvegia, con una tensione da fase a fase non superiore a 240 V rms.

# **Indice**

### <span id="page-26-0"></span>**A**

adattatore CA [1–13](#page-14-1) adattatore CA HP Smart [1–21](#page-22-1) alimentazione, connettore [1–13](#page-14-2) alloggiamento per unità disco rigido [1–18](#page-19-0) altoparlante [1–16](#page-17-0) ambiente operativo, specifiche tecniche [2–1](#page-24-3) azzeramento del volume, pulsante [1–6](#page-7-1)

### **B**

batteria batteria opzionale, connettore [1–17](#page-18-1) batteria, alloggiamento [1–18](#page-19-1) batteria opzionale [1–17](#page-18-1) batteria opzionale, connettore [1–17](#page-18-1) batteria principale, alloggiamento [1–18](#page-19-2) batteria, spia [1–3](#page-4-0) bloc maiusc, spia [1–2](#page-3-2) bloc num, spia [1–3](#page-4-1)

### **C**

cavo di sicurezza, attacco [1–15](#page-16-1) cerniera rotante [1–10](#page-11-1) connettore della batteria [1–17](#page-18-1) connettore di aggancio [1–17](#page-18-2) connettore di rete [1–13](#page-14-3) connettori aggancio [1–17](#page-18-2) alimentazione [1–13](#page-14-2) batteria opzionale [1–17](#page-18-1)

#### **E**

etichette [1–22](#page-23-1)

### **G**

gomma dello stilo [1–20](#page-21-1)

### **I**

incorporato, tastierino numerico [1–7](#page-8-1) ingresso audio (microfono), jack [1–14](#page-15-1) interruttore di alimentazione [1–16](#page-17-1) interruttore rotante posizione [1–10](#page-11-2)

### **J**

jack ingresso audio (microfono) [1–14](#page-15-1) RJ-11 (modem) [1–13](#page-14-4) RJ-45 (rete) [1–13](#page-14-3) uscita audio (cuffie) [1–14](#page-15-2) uscita S-Video [1–13](#page-14-5) jack di uscita S-Video [1–13](#page-14-5) jack microfono [1–14](#page-15-1) jack per cuffie [1–14](#page-15-2) jack per modem [1–13](#page-14-4) jack RJ-11 (modem) [1–13](#page-14-4) Java Card [1–14](#page-15-3)

### **L**

lettore di impronte digitali [1–6](#page-7-2) lettore di Smart Card [1–14](#page-15-4) levetta di rilascio, batteria [1–18](#page-19-3)

#### **M**

modem, adattatore specifico per il paese [1–21](#page-22-2) modulo Bluetooth [1–12](#page-13-1) modulo di espansione di memoria, scomparto [1–18](#page-19-4) modulo di memoria scomparto dell'espansione [1–18](#page-19-4) monitor esterno, porta [1–13](#page-14-6) MultiMediaCard [1–14](#page-15-5)

#### **P**

Pannello input penna di Tablet PC, pulsante di avvio [1–9](#page-10-1) porta a infrarossi [1–12](#page-13-2)

porta USB [1–13,](#page-14-7) [1–15](#page-16-2) porta USB, alimentata [1–14](#page-15-6) portastilo [1–10](#page-11-3) potenza nominale di ingresso, specifiche [2–2](#page-25-1) prese d'aria [1–15,](#page-16-3) [1–18](#page-19-5) pulsante di rilascio del display [1–12](#page-13-3) pulsante Info Center [1–16](#page-17-2) pulsante Presentazione [1–6](#page-7-3) pulsante Protezione di Windows, identificazione [1–11](#page-12-0) pulsante wireless [1–15](#page-16-4) pulsanti destro del TouchPad [1–5](#page-6-0) destro dello stick di puntamento [1–5](#page-6-1) espulsione stilo [1–10](#page-11-4) Info Center [1–16](#page-17-2) Pannello input penna di Tablet PC, avvio [1–9](#page-10-1) presentazione [1–6](#page-7-3) protezione di Windows [1–11](#page-12-0)  $O = 1-9$ rotazione [1–9](#page-10-3) sinistro del TouchPad [1–5](#page-6-2) sinistro dello stick di puntamento [1–4](#page-5-1) volume [1–6](#page-7-4) wireless [1–15](#page-16-4) pulsanti attivati dallo stilo Pannello input penna di Tablet PC, avvio [1–9](#page-10-1) Q Menu [1–9](#page-10-2) rotazione [1–9](#page-10-3)

## **Q**

Q, pulsante [1–9](#page-10-2) quota altimetrica, specifiche tecniche [2–1](#page-24-4)

### **R**

RJ-45, jack (rete) [1–13](#page-14-3) rotazione, pulsante [1–9](#page-10-3)

### **S**

slot lettore di Smart Card [1–14](#page-15-4) PC Card [1–14](#page-15-7) supporti digitali [1–14](#page-15-8) slot per PC Card [1–14](#page-15-7) slot per supporti digitali [1–14](#page-15-8) Smart Card [1–14](#page-15-9) specifiche ambientali [2–1](#page-24-3) specifiche tecniche ambiente operativo [2–1](#page-24-3) potenza nominale di ingresso [2–2](#page-25-1) spia dell'unità disco [1–2](#page-3-3) spia di alimentazione [1–3](#page-4-2) spia wireless [1–3](#page-4-3) spie alimentazione [1–3](#page-4-2) batteria [1–3](#page-4-0) bloc maiusc [1–2](#page-3-2) bloc num [1–3](#page-4-1) disattivazione volume [1–2](#page-3-4) unità disco [1–2](#page-3-3) wireless [1–3](#page-4-3) stick di puntamento, pulsante destro [1–5](#page-6-1)

stick di puntamento, pulsante sinistro [1–4](#page-5-1) stick di puntamento, pulsanti [1–4](#page-5-2) stick di puntamento, ubicazione [1–4](#page-5-3) stilo componenti [1–20](#page-21-2) pulsante di espulsione [1–10](#page-11-4)

### **T**

tasti applicazioni Windows [1–7](#page-8-2) **fn** [1–7](#page-8-3) funzione [1–7](#page-8-4) logo di Windows [1–7](#page-8-5) tastierino [1–7](#page-8-6) tasti funzione [1–7](#page-8-4) tasto **fn** [1–7](#page-8-3) temperatura, specifiche [2–1](#page-24-5) TouchPad, area [1–4](#page-5-4) TouchPad, pulsante destro [1–5](#page-6-0) TouchPad, pulsante sinistro [1–5](#page-6-2) TouchPad, pulsanti [1–5](#page-6-2) TouchPad, zona di scorrimento [1–5](#page-6-3)

### **U**

umidità, specifiche [2–1](#page-24-6) uscita audio, jack (cuffie) [1–14](#page-15-2)

### **V**

viaggi, specifiche ambientali per il computer [2–2](#page-25-2) volume controlli [1–6](#page-7-5) disattivazione del volume, spia [1–2](#page-3-4)

#### **W**

Windows, tasto applicazione [1–7](#page-8-2) Windows, tasto del logo [1–7](#page-8-5) wireless, antenne [1–19](#page-20-1)

© Copyright 2007 Hewlett-Packard Development Company, L.P.

Microsoft e Windows sono marchi registrati negli Stati Uniti di Microsoft Corporation. Bluetooth è un marchio del rispettivo proprietario usato da Hewlett-Packard Company su licenza. Il logo SD è un marchio del rispettivo proprietario. Java è un marchio negli Stati Uniti di Sun Microsystems, Inc.

Le informazioni contenute in questo documento sono soggette a modifiche senza preavviso. Le sole garanzie per i prodotti e i servizi HP sono definite nelle dichiarazioni esplicite di garanzia che accompagnano tali prodotti e servizi. Nulla di quanto contenuto nel presente documento va interpretato come costituente una garanzia aggiuntiva. HP non risponde di eventuali errori tecnici ed editoriali o di omissioni presenti in questo documento.

Presentazione del tablet PC Prima edizione, gennaio 2007 Numero di parte del documento: 419466-061